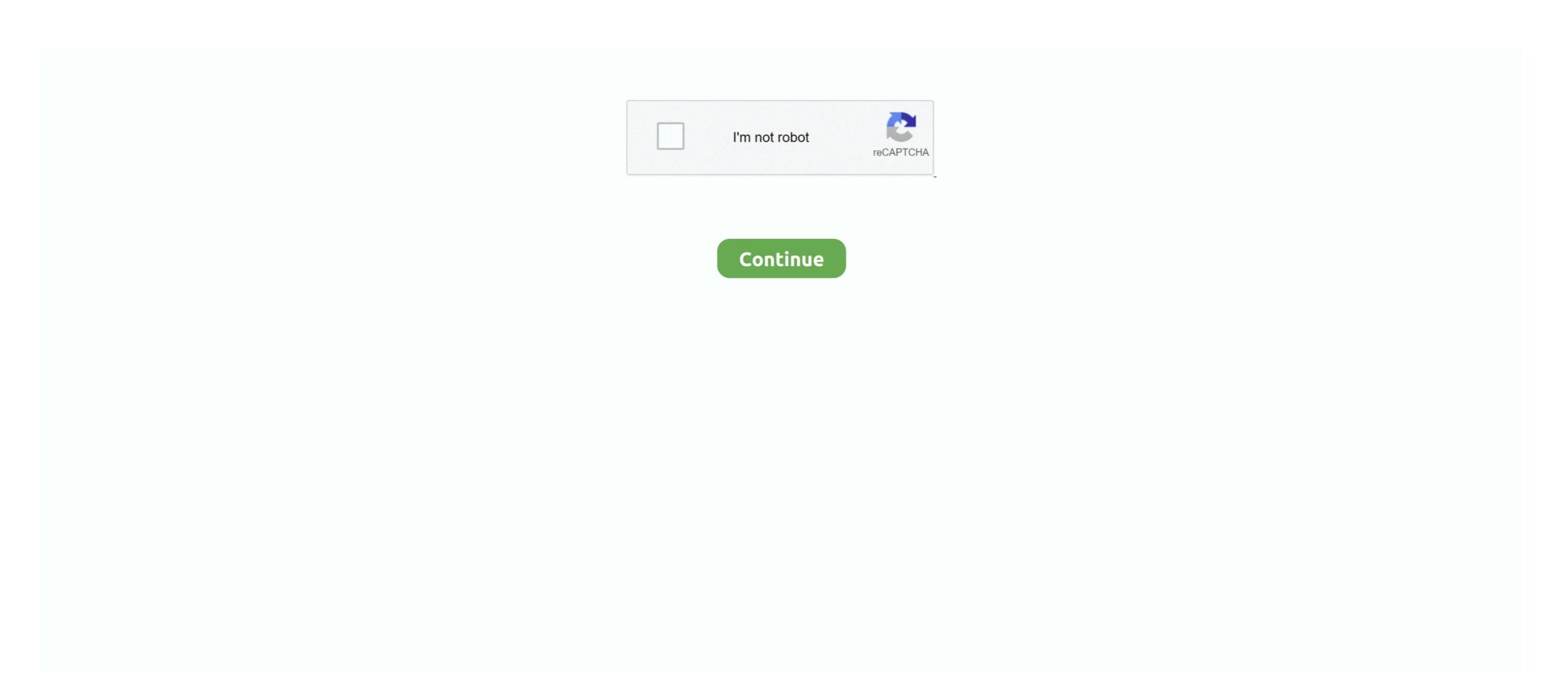

## **Truggy Short Course Simulator For Mac**

Select Open a company file In the "file open" window, right click on the company QBW file, then select "delete".. To get rid of it from the list: Open any other company file Select File then Open Previous Company.. The more files on the list, the higher the chance you'll accidentally choose the wrong file and work in the wrong company.. Remove the Company from the Open Company List When you open a company file in QuickBooks, the software gives you a list of available company files to choose from.. Under Your Company, select Account and Settings How to delete a company on quickbooks 2013 for mac. How to delete a company on quickbooks 2013 for mac pro To delete your QBO company file that is more than 60 days on QBO, follow these steps: Step 1.. I need to delete this company so that is does not get confused with the correct company. Log in to your QuickBooks Online company and click on the gear icon at the top right of screen where your company name is displayed.

Then cancel the "open" The company will still show on the "recently used" list, but you can't open it.. I quickly made a company file and relized that it needed to me set up a different way.

d70b09c2d4

http://usecterpa.tk/ganesidel/100/1/index.html/

http://niagaifi.gq/ganesidel58/100/1/index.html/

http://aranre.tk/ganesidel43/100/1/index.html/